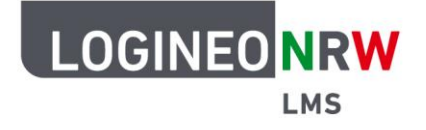

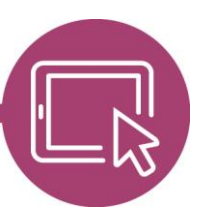

**LMS – Das Lernmanagementsystem für NRW**

## **Anleitung für Administrierende Die Globale Rolle Kursersteller/in global vergeben**

Um Kolleginnen und Kollegen die Möglichkeit zu geben, selbstständig Kurse zu erstellen, erhalten sie von den Administrierenden die Globale Rolle Kursersteller/in. Globale Rolle bedeutet, dass sie diese Rolle instanzweit gültig und nicht an einen einzelnen Kurs gebunden ist. Eine Anleitung, wie die Globale Rolle nur für einzelne Kursbereiche vergeben werden kann, finden Sie [hier.](https://infokomcloud.lvr.de/owncloud/index.php/s/b37NKEDvmX8id7c)

Klicken Sie in der **Website-Administration** im Reiter **Nutzer/innen [1]** unter Rechte auf **Globale Rollen [2].**

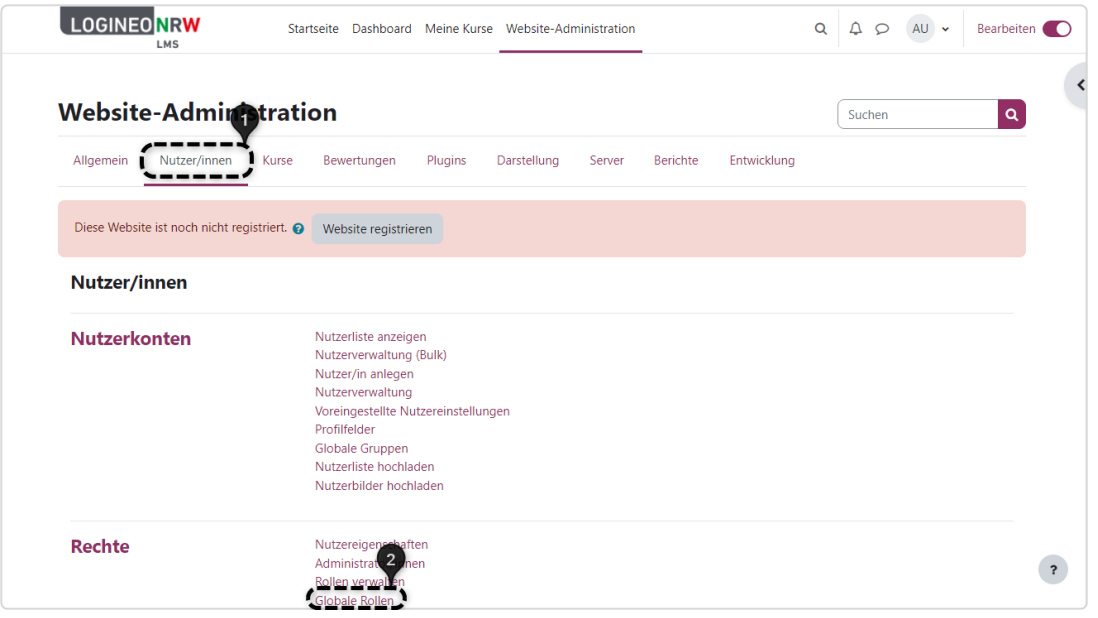

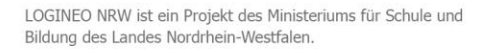

Ministerium für<br>Schule und Bildung<br>des Landes Nordrhein-Westfalen

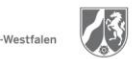

www.logineo.nrw.de

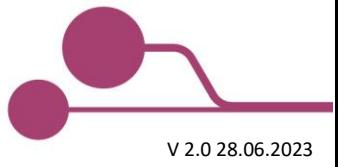

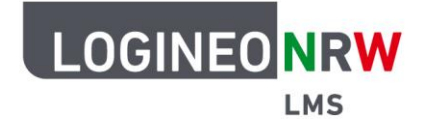

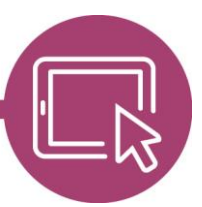

## **LMS – Das Lernmanagementsystem für NRW**

Bitte beachten Sie den Warnhinweis, der Sie darauf aufmerksam macht, dass alle hier zugewiesenen Rollen für die gesamte Instanz gültig sind **[1]**. Mit Klick auf das **X** lässt sich das Feld entfernen. Klicken Sie auf **Kursersteller/in**, öffnet sich eine neue Seite, die die Übersicht über alle Nutzerinnen und

Nutzer, die systemweit angelegt sind, zeigt.

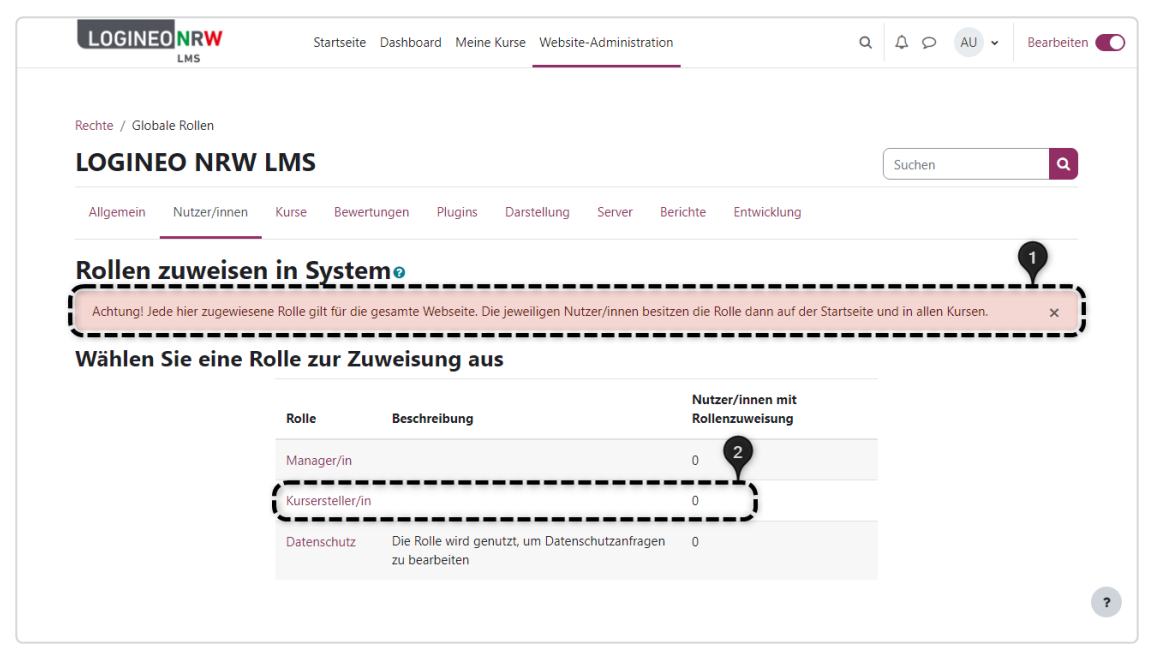

Sie können nun die gewünschte Auswahl treffen, indem Sie die entsprechende Person auswählen **[1]** und auf **Hinzufügen [2]** klicken. Der Nutzername wird aus dem Feld Mögliche Nutzer/innen in das Feld Derzeit zugewiesene Nutzeraccounts übertragen. Sollte es sehr viele Nutzerkonten zur Auswahl geben, kann durch Eingabe des Namens in das Suchfeld unterhalb der Anzeige die betreffende Person gefunden werden.

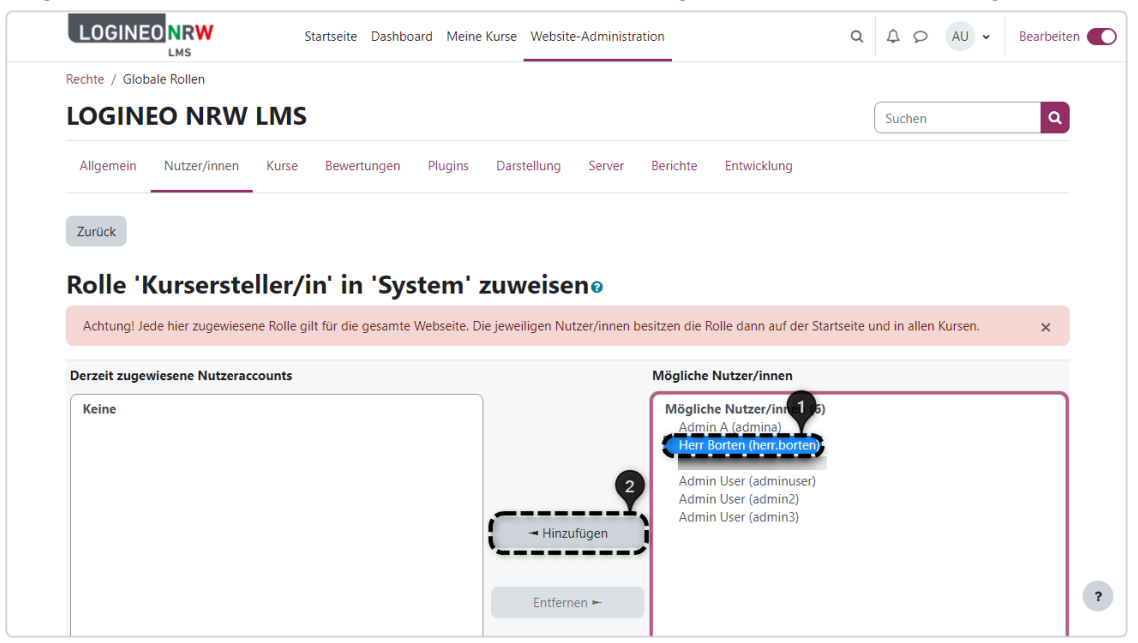

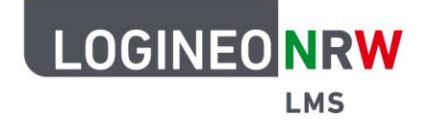

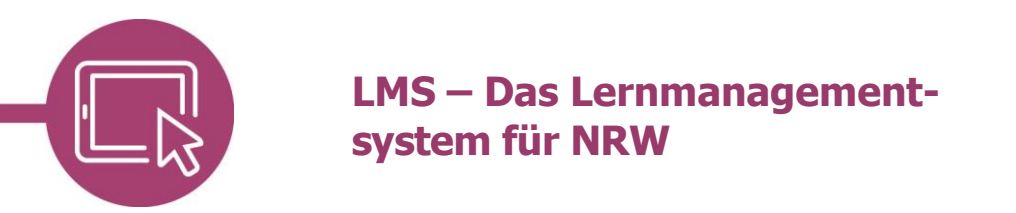

Mit Klick auf **Zurück** gelangt man wieder zur Übersicht und findet hier die ausgewählten Nutzerinnen und Nutzer vor.

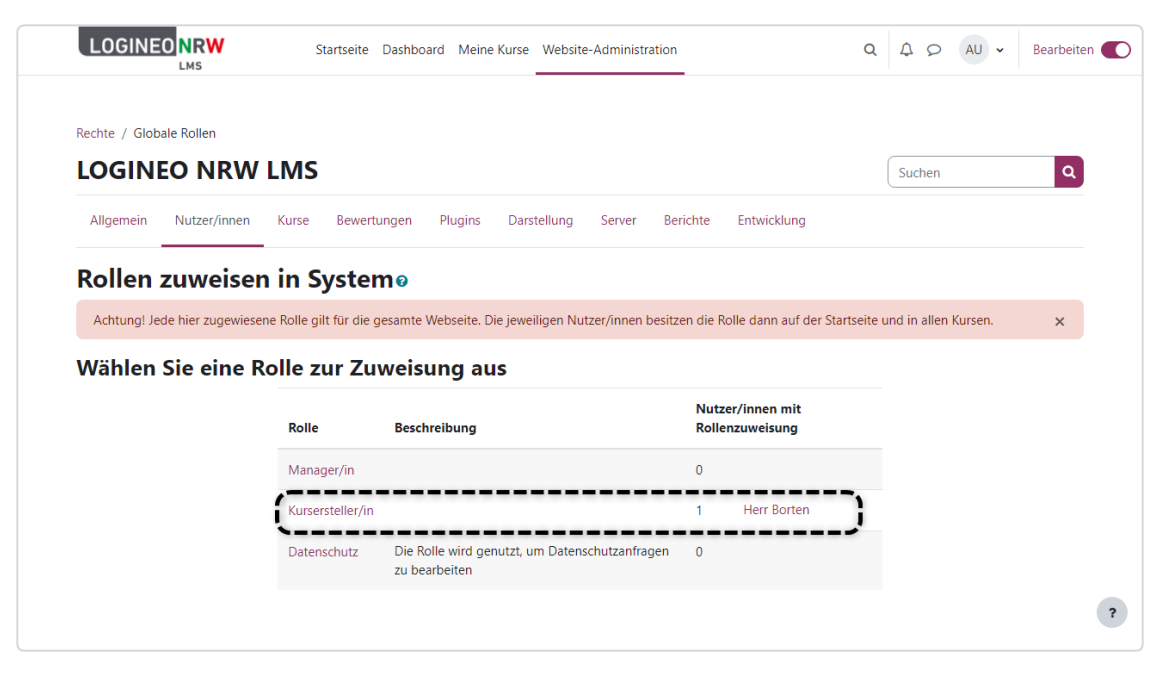

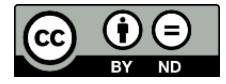